## **Lesson Activity Sheet**

School: Date: Class Size: Year Group:

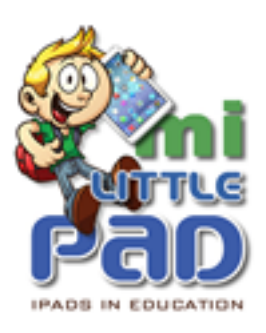

#### **Application Used**: Book Creator

**Resources**: 15 iPad minis, interactive whiteboard or projector, iPad to VGA connector, spare paper for storyboarding.

## **Topic: CREATIVE MULTIMEDIA – Creating presentations combining a variety of information and media**

#### **Overview:**

To learn how to use the Book Creator app / consider comic genre and how it can be replicated using the Book Creator app (To create a presentation for a specific audience)

#### **Week 2**

#### **Learning Objectives:**

- To select relevant designs and begin to explain choices
- To create a presentation combining a variety of information and media

#### **Learning Outcomes:**

• Students will have been introduced to the Book Creator app and had the opportunity to start creating a Minecraft comic.

## **LESSON OUTLINE**

## **Starter input / activity (10 min)**

With the teacher's iPad playing through the projector, the teacher recaps the skills covered in the previous lesson (and also the pros and cons of using the app / device over traditional methods).

## **Activity (10-15 min)**

Teacher gives the students time to share books created from last week (within their tables and wider if time allows.

What approaches were most effective? What approaches were less effective?

## **Input (10 min)**

Teacher introduces the app's comic settings to the class and shows a pre-created comic example of a minecraft comic (see screenshot below).

What features have been used in the example? Why have they have been used? What is their purpose? How have the images been collected?

# **Activity –Minecraft Comic (30 min)**

Students use the skills learnt to begin developing a comic based on a Minecraft theme (e.g. 'The Quest For... , 10 Hot Minecraft Tips, etc.)

It is recommended that they:

- 1) storyboard the basic ideas for their comic on paper in their pairs
- 2) prepare the scenes required in a new Minecraft world to take their screengrabs

before moving onto the Book Creator app itself.

Emphasise to pupils that they will have time to continue their work during the next lesson.

#### **Plenary / Reinforcement (5-10 min at end)**

Were there any problems using Book Creator today? Do the students have specific questions about what they have done?

Teacher to show some selected examples of current progress on board, encouraging pupils to comment on presentation styles.

#### **Differentiation and Extension**

More confident pupils should work with those who require support.

More able pupils could use the 'edit' features within the photo app to remove Minecraft UI. Less able pupils could add their own recorded clips to their speech bubbles rather than typing what has been said in each case.

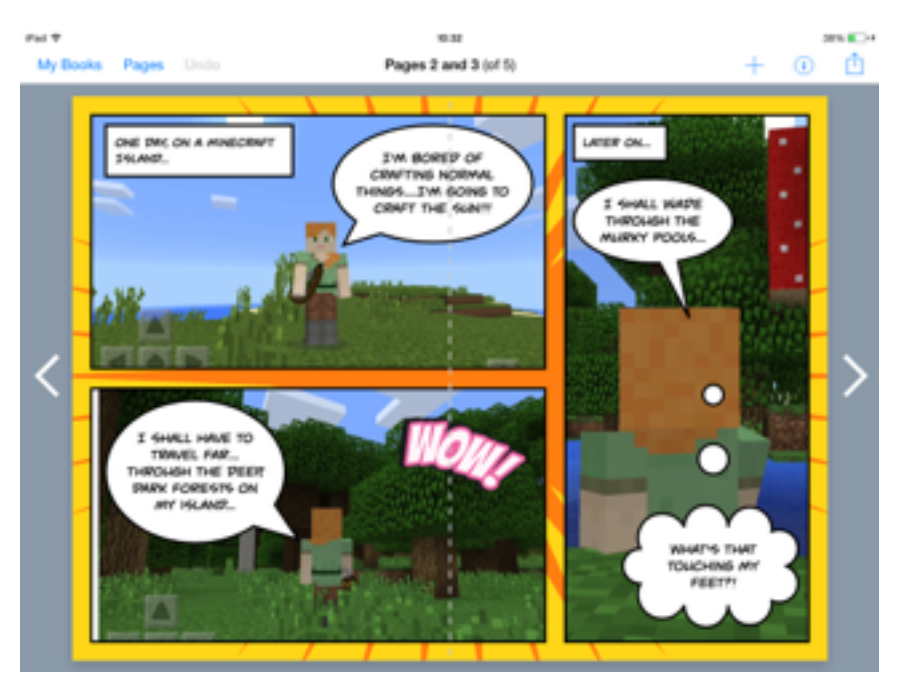